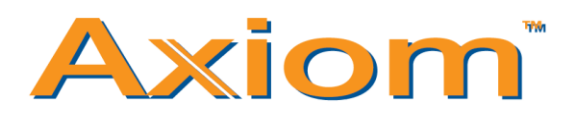

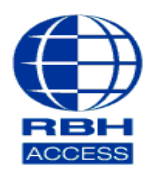

## **Technical Guide**

## **Adding Cards to a Database – Axiom V**

At the top of the main software screen, select **Database**, then **Cardholders** from the drop down list that appears.

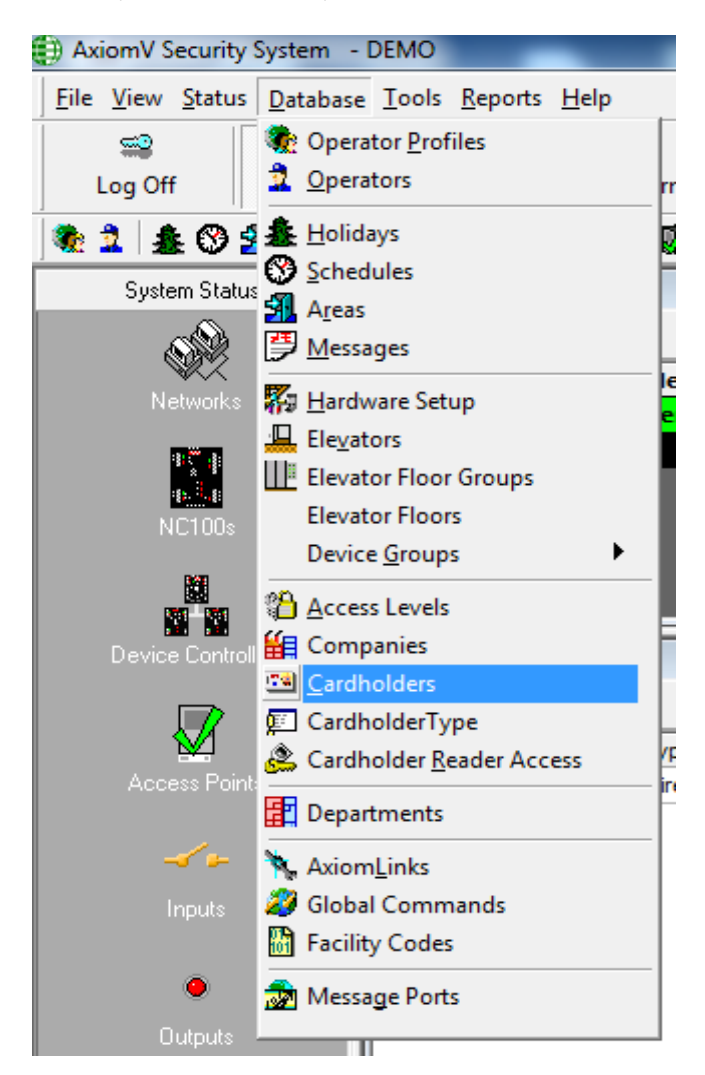

Select '**New**' and enter the relevant fields with **Card Number**, **Last Name** and **First Name**.

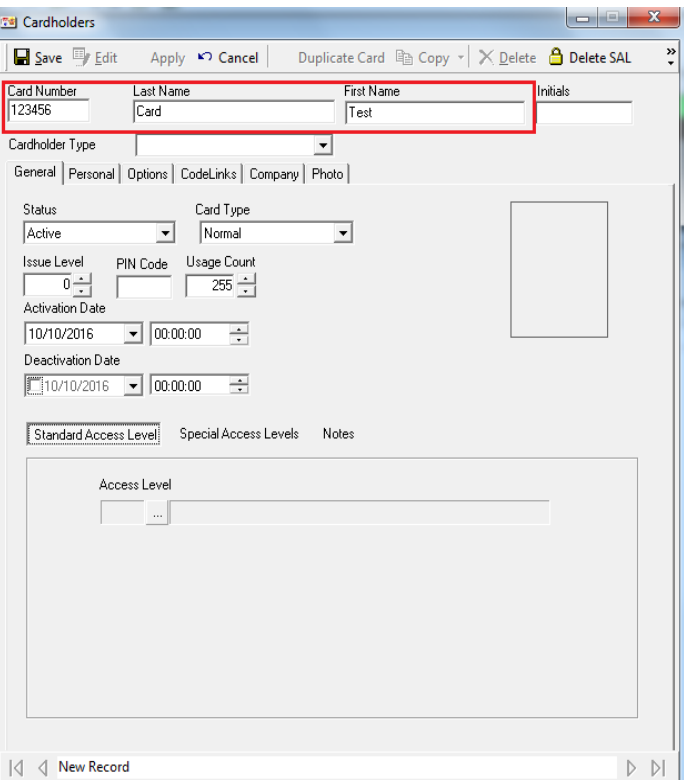

If a keypad is in use please enter the code as per below

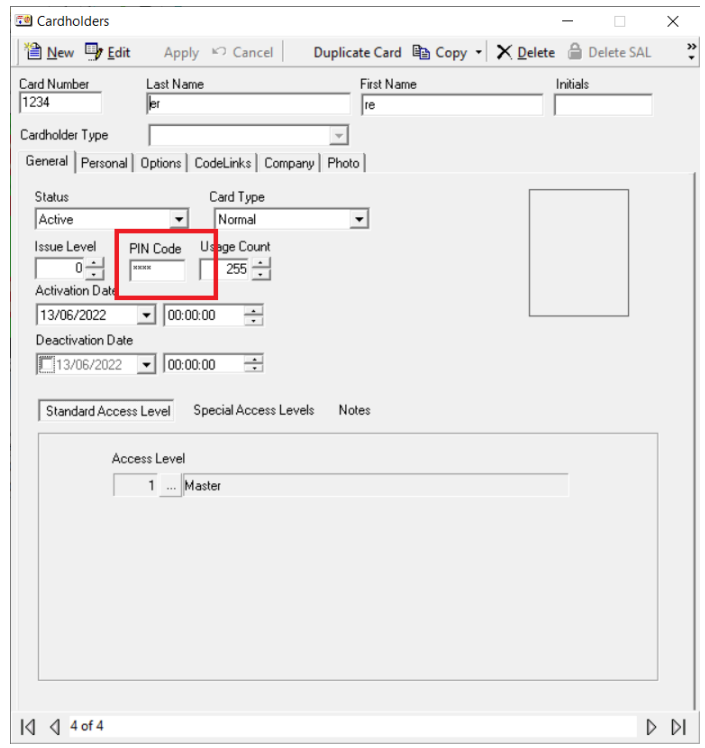

Select the **Standard Access Level** tab, and then select the '**…**' browsing icon under **Access Level**.

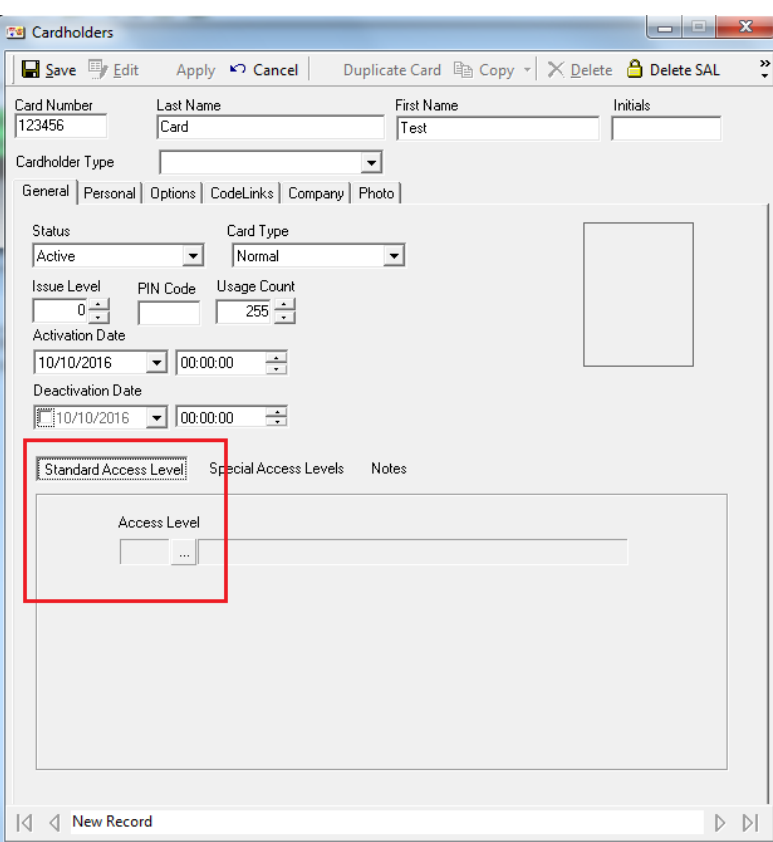

Select the desired **Access Level**, in this example it is **Master**, and then select **Ok**.

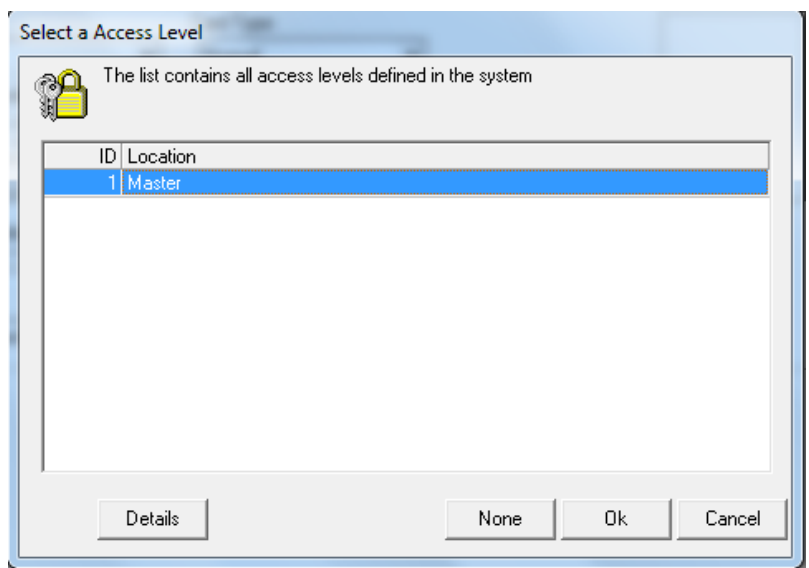

Now select **Save** at the top left of the Cardholder window.

Repeat Steps 2 through 5 to add additional cards to the database.